# BI Office Story Board

BI Office **Story Board** empowers every user to build straightforward and appealing dashboards. They are easy to create using drag and drop functionality. Engage audiences with fully interactive dashboards on the web, on mobile devices, or even live within PowerPoint. Conditional displays and slicers can be used to dynamically change views for enhancing Story Board experiences.

## New Story Board

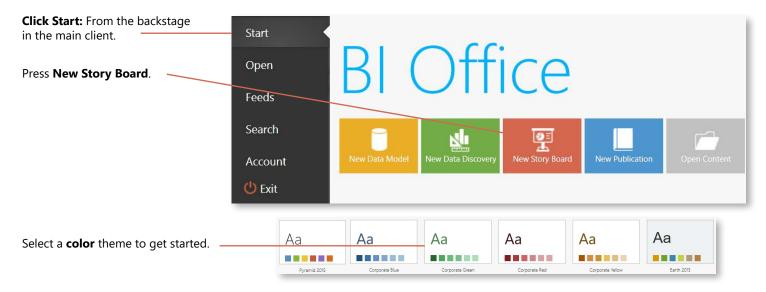

#### Important Panels

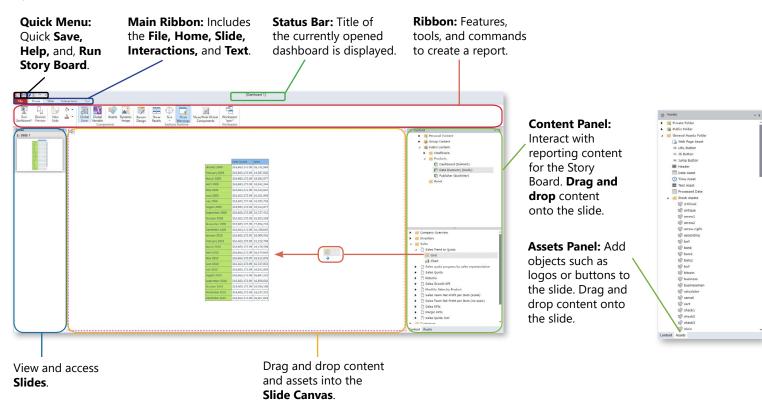

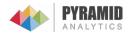

## Using the Navigation Bar

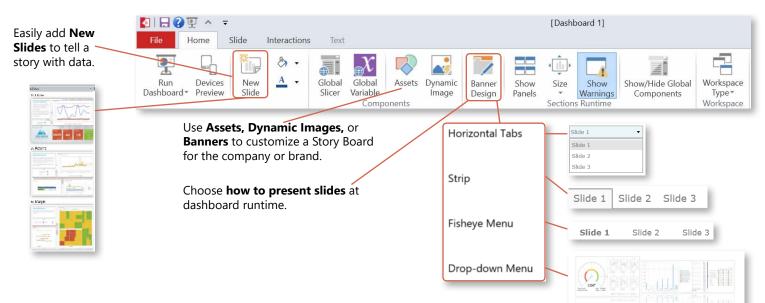

## Slide Customization

Add Horizontal, Vertical, or Cross Dissections to a slide to add reporting content from different books.

Customize the Story Board background with color, texture, or images.

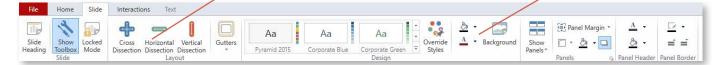

Create Global Slicers and Variables to interact with data across multiple slides and multiple sources.

| File | Home    | Slide | Interactions | Text                  |               |
|------|---------|-------|--------------|-----------------------|---------------|
|      |         | ×.    | & -          | T                     | $\mathcal{X}$ |
| Run  | Devices | New   | Α.           | <b>⊕≡</b> ∎<br>Global | Global        |

Tell the story by creating interactions with Slices of data from existing reporting content.

| **≣<sub>↓</sub> ≣<sub>↓</sub> ⊠<sub>↓</sub> ⊙<sub>↓</sub>** 

Interaction

Row Column Slice Variable Input Targets

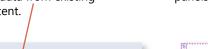

Remov All

ð

rnal Tan

Drag and drop content between panels to create interactions.

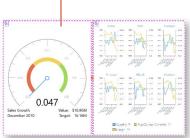

#### Runtime

**Run Dashboard** to interact with the content of the Story Board.

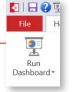

At runtime, hover over the Pyramid icon to show the toolbar.

🚺 🖯 😲 🖳 📼 File Home Slide Interact

10

Show/Hide

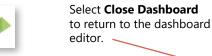

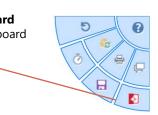

#### Save

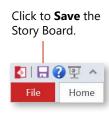

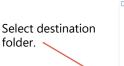

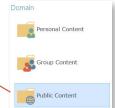

| Determine<br>Dashboard Security | Z Read | ✓ Write | Roles       | • | Profile                   |   |
|---------------------------------|--------|---------|-------------|---|---------------------------|---|
| for group or public —           | ~      | ~       | Full Admins |   | Default (Default Profile) | , |
|                                 | 1      | 1       | analysts    |   | Default (Default Profile) |   |
| content.                        |        |         |             |   |                           | - |

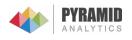